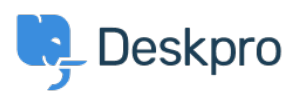

[ナレッジベース](https://support.deskpro.com/ja/kb) > [Deskpro Legacy](https://support.deskpro.com/ja/kb/deskpro-legacy) > [CAPTCHAs not accepting correct responses](https://support.deskpro.com/ja/kb/articles/captchas-not-accepting-correct-responses)

## CAPTCHAs not accepting correct responses

Ben Henley - 2023-10-03 - [Comments \(0\)](#page--1-0) - [Deskpro Legacy](https://support.deskpro.com/ja/kb/deskpro-legacy)

## **Question:**

My agents are seeing the CAPTCHA test where you have to put in a number to prove you're not a robot all the time. But when we put in the answer, it never works, even if it's definitely correct.

## **Answer:**

Your firewall is blocking traffic to Google's reCAPTCHA servers. You should enable outbound traffic on port 80 to Google's servers - [see this article for details](https://code.google.com/p/recaptcha/wiki/FirewallsAndRecaptcha).

If you are getting the CAPTCHA all the time and can't log in, access your helpdesk from a different IP address. In **Admin > Settings** under **Rate Limiting**, you can whitelist your internal IP addresses (so agents connecting from there don't see CAPTCHAs) or disable **Rate Limiting** altogether (so CAPTCHAs are never shown).